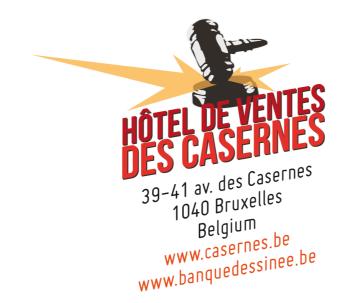

# How do I submit bidding instructions in catalogued auctions ?

## **Registration and identification**

To take part in web auctions we first need to <u>verify your identity and validate your</u> <u>account</u>.

There are two possibilities here:

- 1) You have never taken part in either our catalogued or web auctions
- 2) You have already taken part in one of our catalogued or web auctions

#### > You have never taken part in either our catalogued or web auctions

If you have never taken part in any of Banque Dessinée's auctions, be they catalogued auctions or web auctions, you will need to complete a registration form.

You can access the registration form either by clicking on "<u>Create an account</u>" at the top of the home page, or by going to the "My account" box at the bottom of the page and clicking on "Not yet registered ?"

| Log in Create an account Newsletter               |
|---------------------------------------------------|
| MY ACCOUNT                                        |
| Username                                          |
| Password                                          |
| Log in                                            |
| Not yet registered ?<br>Forgotten your password ? |

To validate your account, and enable you to bid on our website, we ask you to supply proof of your identity. You have the possibility of uploading a copy of your identity document during the registration process, enabling your registration to be validated immediately. Once your registration has been saved, you will receive an e-mail asking you to confirm your data. After doing so, you will be able to activate your account. A site administrator will verify the copy of your identity document, after which it will be deleted from the server.

If you do not upload your identity document, you will be asked to e-mail us a copy of your passport or other proof of identity. Your registration will be validated manually as soon as we

receive it.

| Passport n° *                                                                            |
|------------------------------------------------------------------------------------------|
|                                                                                          |
| *Must be provided to take part in web auctions and/or submit bidding instructions online |
| Copy of your ID card                                                                     |
| Choisissez un fichier Aucun fichier choisi                                               |

### **It is impossible to bid online unless you have sent us a copy of your identity document, enabling your account to be validated**

Once you have completed and saved the registration form, you will receive an e-mail asking you to confirm your data.

**It is essential to confirm your data in order to have access to your user account.** 

> You have already taken part in one of our catalogued or web auctions

If you have already taken part in an auction, you can log in either by clicking on "Log in" at the top right of the home page, or by going to the "My account" box and entering your username and password.

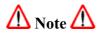

- 1. If you have already taken part in one of our catalogued auctions, you will already have an account with us. However, that account may not necessarily have been validated for bidding via our website. If that is the case (if you have already taken part in an auction on our premises) all you have to do is send us an <u>e-mail</u>, and we will activate your account by e-mailing you the login details for your user space.
- 2. If you have forgotten your login details, go to the "My account" box and click on "Forgotten your password?" A reminder will be sent to you by e-mail.

Once your identity has been verified, the menu across the top of the screen will display your full name and some additional menu options:

Hello Charles-Frédéric Focquet My account My favorites Bidding instructions Log off Newsletter

Once you have logged in to your user space, it only remains for you to browse the lots available. To do so, click on the "Auctions" tab at the top of the page:

HOME NEWS AUCTIONS SELL / BUY CONTACT

This takes you to a page showing both previous and future "Auctions". Auctions for which bidding instructions may be submitted contain the button "Auction details". To access the items being auctioned, click on that button:

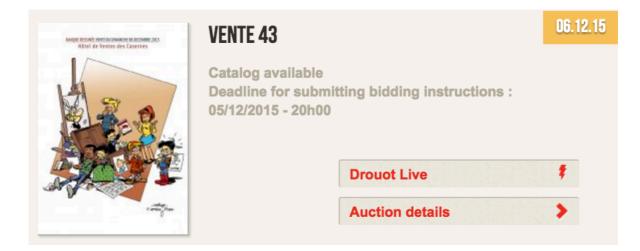

This takes you to a page showing the items in the auction:

|                 | LOT N°001<br>Berthet :                                                                           | Appraisal : <mark>800/900 €</mark> |  |
|-----------------|--------------------------------------------------------------------------------------------------|------------------------------------|--|
| BANQUE DESSINÉE | AROUTCHEFF : Pin-up, Poison Ivy en Chevrolet Corvette 1953, 2e version, 2000, n°/200, 36 cm, BC. |                                    |  |
|                 | Bidding instruction                                                                              | + Infos V Share                    |  |

By clicking on:

• <u>Information</u>: you can contact us directly, by e-mail, to request more detailed information about the lot concerned.

• <u>Share</u>: you can share the item on Facebook, Twitter or by -mail with your fellow collectors.

•  $\square$ : you can add the item to your favourites. You can easily return to it by clicking on "Favourites" in the menu across the top of the screen. If the icon is red  $\square$  it means that the item is <u>already in your favourites</u>.

Solution : you can submit bidding instructions online or by telephone (a minimum

estimate of  $\notin$  500 is required for telephone bidding). If the icon is red  $\square$  it means that <u>you have</u> already submitted bidding instructions for that item online or have already made a request to issue bidding instructions by telephone. When you click on the icon a new box appears:

|                    | LOT N°001<br>Berthet :                                                  | Appraisal : 800/900 €      |
|--------------------|-------------------------------------------------------------------------|----------------------------|
| BANQUE DESSINÉ     | AROUTCHEFF : Pin-up, Poison Ivy en Cheversion, 2000, n°/200, 36 cm, BC. | evrolet Corvette 1953, 2e  |
| dding instructions | : bidding instructions are definitive and bindin                        | ıg.                        |
| •                  | Telephone no.                                                           |                            |
| • 📝                | Maximum bid €                                                           |                            |
| Bidding instructio | ns can be submitted by telephone provided that th                       | e lot estimate is at least |
|                    | Bidding instruction                                                     | + Infos                    |

All that remains is for you to decide whether to place a maximum bid online, in which case you select that option and enter the maximum amount (<u>not including charges</u>) which you are prepared to bid during the auction, or whether to issue your instructions by telephone, in which case all you have to do is enter the telephone number on which you would like us to call you during the auction.

• Your maximum bid is the maximum amount which you are prepared to pay for the lot (not including charges). So it is not necessarily the price that you will actually pay for it.

Examples:

If you place a maximum bid of  $\notin$  500 and no one else bids more while you have the highest bid  $\notin$  300, the lot will be awarded to you for  $\notin$  300.

If you place a maximum bid of  $\notin$  500 and no one bids against you, but the lot has a reserve price of  $\notin$  250, the lot will be auctioned to you for the reserve price.

• You cannot both request telephone bidding *and* enter an amount. You have to choose one of the two options.

To save your bid, click on "Save".

Your bid is accepted and will be sent to us. You will also receive an e-mail from us confirming the item and the amount (or the telephone number).

## **PLEASE NOTE :** All your bidding instructions are definitive!

Should you require any further information please do not hesitate to contact us:

- E-mail: info@banquedessinee.be
- Telephone: + 32 (0)2 646 91 38

Happy bidding! The Banque Dessinée team